## **Не получается подписать документ в «Ваш банк онлайн»**

Ошибка подписания может появляться в случае отсутствия прав на подписание или неактуального плагина КриптоПро ЭЦП.

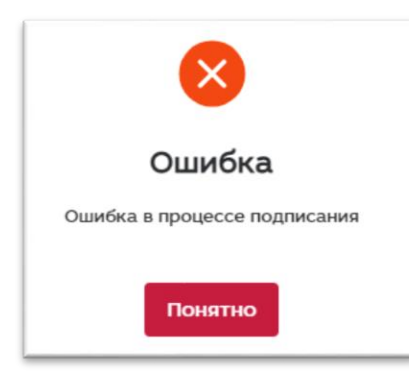

Чтобы проверить версию КриптоПро ЭЦП Browser plug-in (расширение для браузера), установленную на устройстве:

Шаг 1. Откройте браузер и в разделе «Расширения» выберите CryptoPro Extension for CAdES Browser Plug-in.

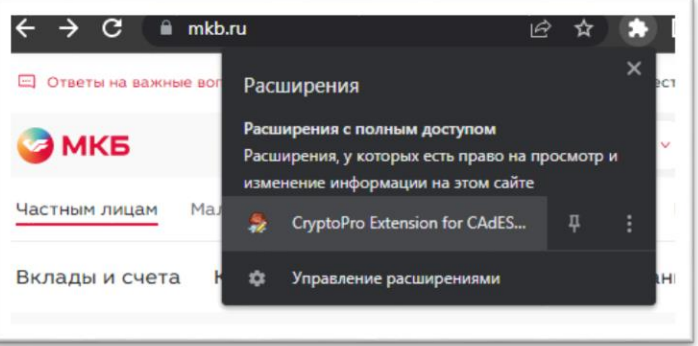

Шаг 2. В открывшемся контекстном окне нажмите «Проверить работу плагина».

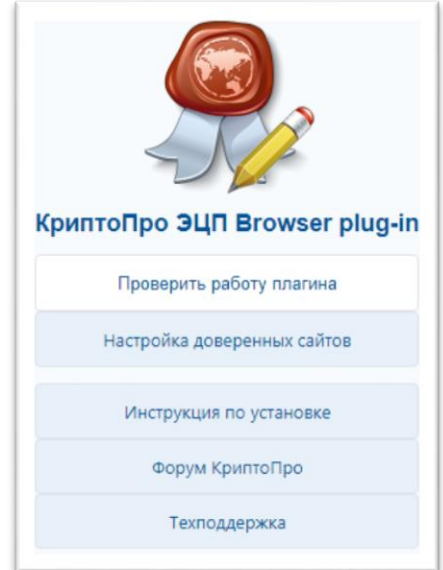

## Шаг 3. Разрешите доступ плагина.

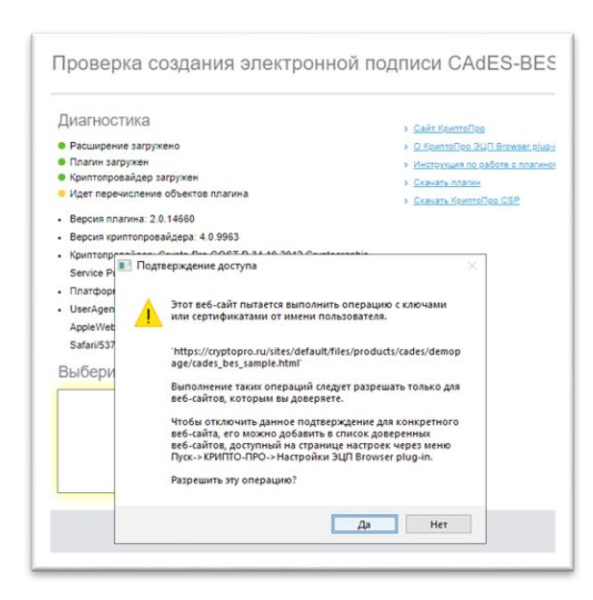

Шаг 4. Проверьте версию КриптоПро ЭЦП Browser plug-in. Минимальная версия плагина: 2.0.14530, версия криптопровайдера: 4.0.9963.

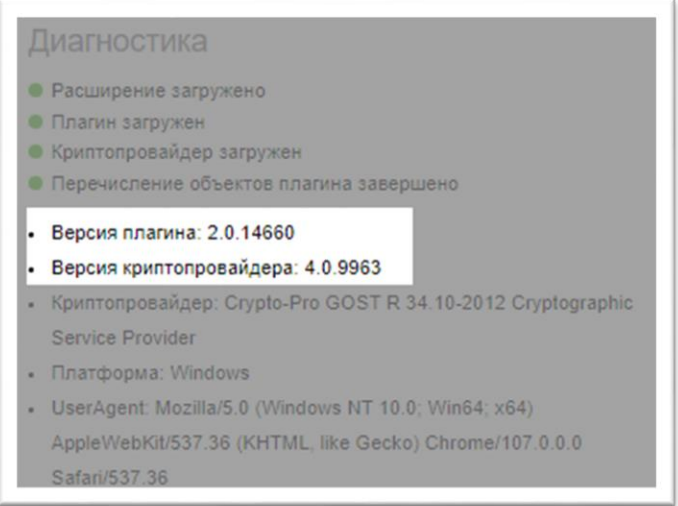

Если версия вашего плагина и криптопровайдера ниже, нажмите «Скачать плагин» и установите обновления.

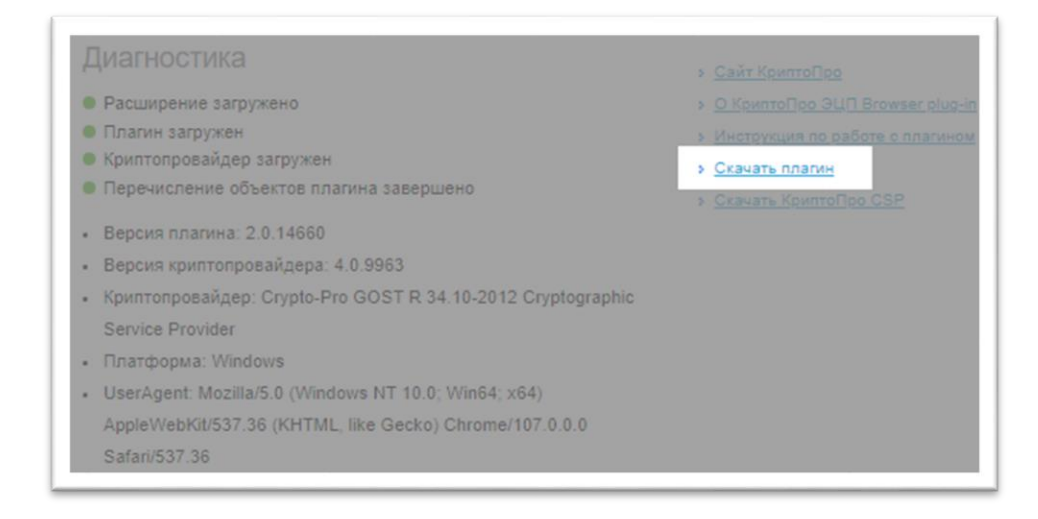